# **DGS-3420 Series Firmware Release Notes**

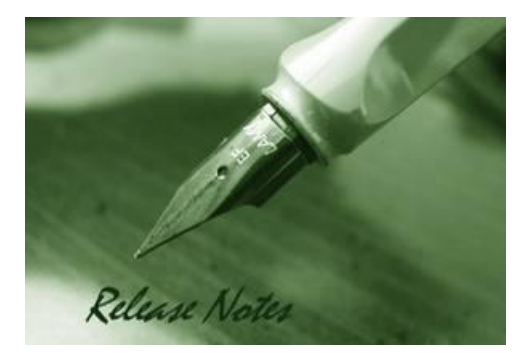

D-Link

**Firmware Version:** V1.50.017 **Prom Code Version:** V1.00.006 **Published:** 2011/12/12

These release notes include important information about D-Link DGS-3420 series firmware revisions. Please verify that these release notes are correct for your switch:

- If you are installing a new switch, please check the hardware version on the device label; make sure that your switch meets the system requirement of this firmware version. Please refer to [Revision History and System Requirement](#page-1-0) for detailed firmware and hardware matrix.
- If the switch is powered on, you can check the hardware version by typing "show switch" command or by checking the device information page on the web graphic user interface.
- If you plan to upgrade to the new firmware release, please refer to the Upgrade Instructions for the correct firmware upgrade procedure.

For more detailed information regarding DGS-3420 series products, please refer to Related [Documentation.](#page-6-0)

You can also download the switch firmware, D-View modules and technical documentation from [http://tsd.dlink.com.tw.](http://tsd.dlink.com.tw/)

#### **Content:**

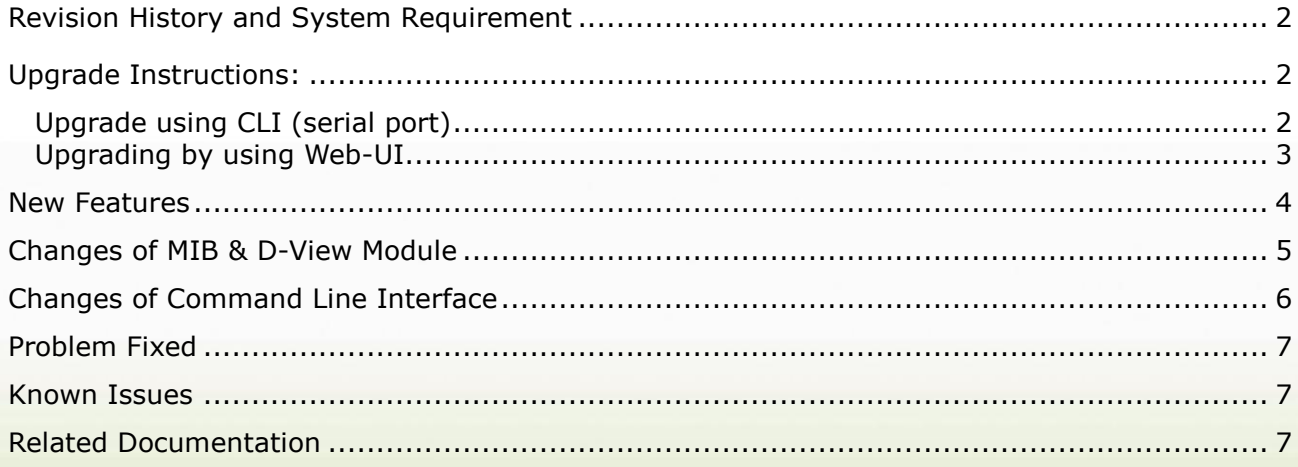

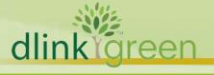

## <span id="page-1-0"></span>**Revision History and System Requirement**

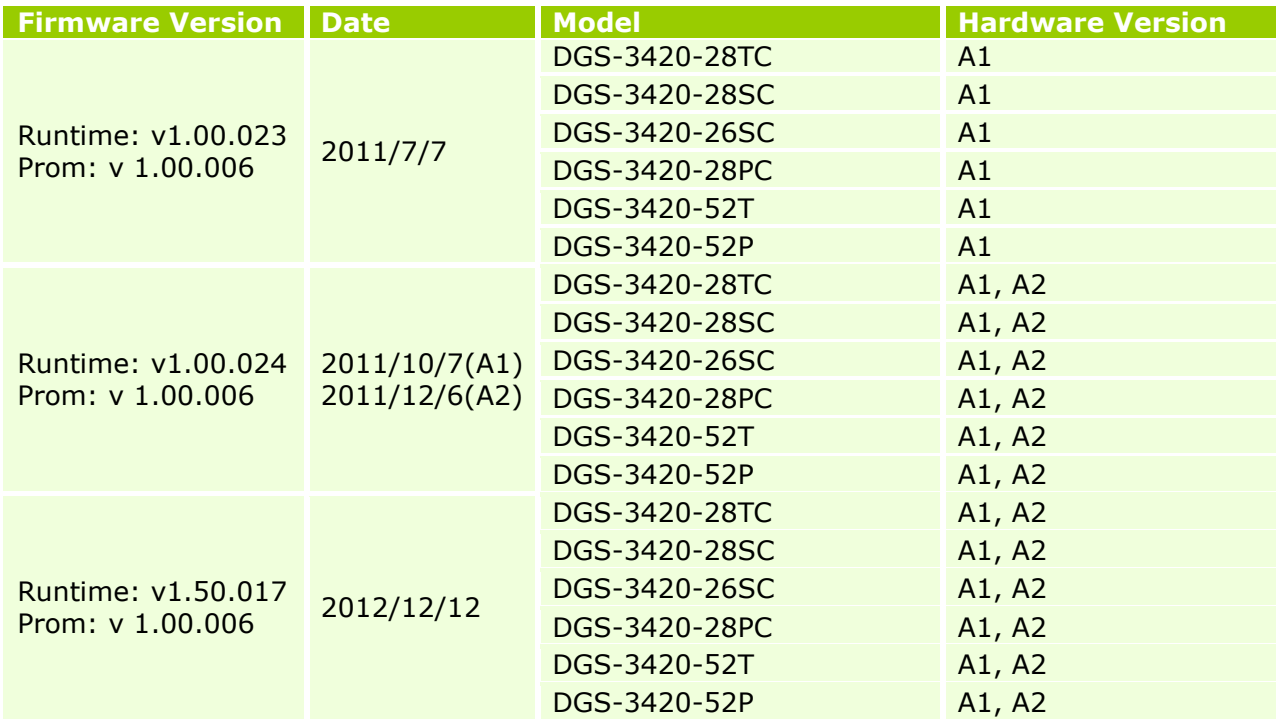

## <span id="page-1-1"></span>**Upgrade Instructions:**

D-Link

D-Link switches support firmware upgrade via TFTP server. You can download the firmware from D-Link web site [http://tsd.dlink.com.tw,](http://tsd.dlink.com.tw/) and copy the downloaded firmware to the TFTP server folder. Please make sure that the TFTP server is accessible from the switch via networks.

#### <span id="page-1-2"></span>**Upgrade using CLI (serial port)**

Connect a workstation to the switch console port and run any terminal program that can emulate a VT-100 terminal. The switch serial port default settings are as follows:

- Baud rate: **115200**
- Data bits: **8**
- Parity: **None**
- Stop bits: **1**

The switch will prompt the user to enter his/her username and password. It should be noted that upon the initial connection, there is no username and password by default.

To upgrade the switch firmware, execute the following commands:

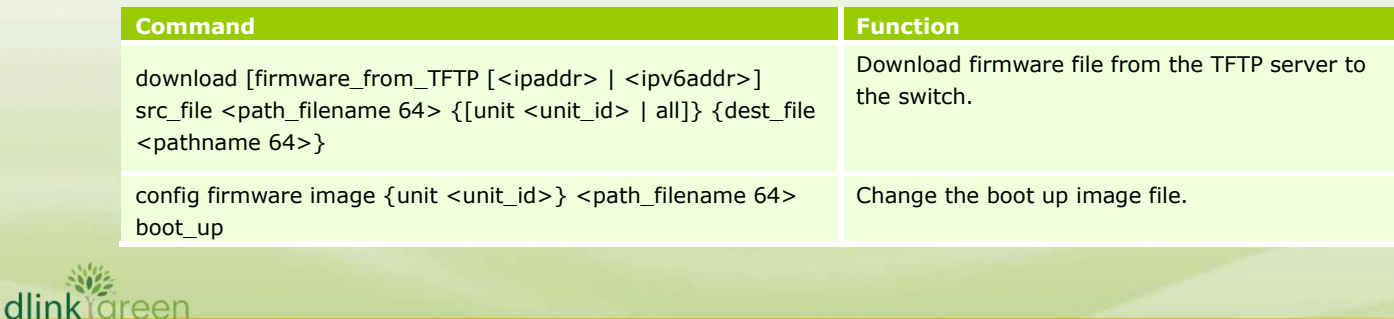

**D-Link** DGS-3420 Series Firmware Release Notes

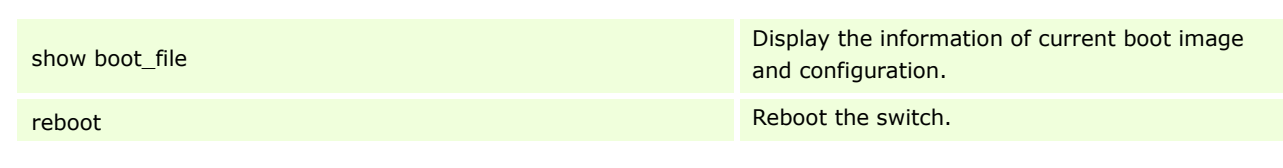

#### **Example:**

DGS-3420-28TC:15# download firmware\_from\_TFTP 10.53.13.201 src\_file c:\ DGS-3420\_Series\_FW\_1.00.023.had dest\_file c:\ DGS-3420\_Series\_FW\_1.00.023.had

Command: download firmware\_from\_TFTP 10.53.13.201 src\_file c:\ DGS-3420\_Series\_FW\_1.00.023.had dest\_file c:\ DGS-3420\_Series\_FW\_1.00.023.had

Connecting to server................Done. Download firmware...................Done. Do not power off! Upload file to FLASH…………………………..Done.

DGS-3420-28TC:15# config firmware c:\ DGS-3420\_Series\_FW\_1.00.023.had boot\_up Command: config firmware c:\ DGS-3420\_Series\_FW\_1.00.023.had boot\_up

Success.

DGS-3420-28TC:15# show boot\_file Command: show boot\_file

----------------------------------------------------- Unit ID : 1 Boot up firmware image : C:\DGS-3420\_Series\_FW\_1.00.023.had Boot up configuration file: C:\STARTUP.CFG -----------------------------------------------------

DGS-3420-28TC:15# reboot Command: reboot Are you sure you want to proceed with the system reboot?  $(y|n)$  y Please wait, the switch is rebooting...

#### <span id="page-2-0"></span>**Upgrading by using Web-UI**

- 1. Connect a workstation installed with java SE runtime environment to any switch port of the device.
- 2. Open the web browser from the workstation and enter the IP address of the switch. The switch's default IP address is 10.90.90.90.
- 3. Enter administrator's username and password when prompted. It should be noted that the username and password are blank by default.
- 4. To update switch's firmware or configuration file, select *Tools > Download Firmware* from the banner.
- 5. Use the drop-down menu to select a unit for receiving the firmware. Select **All** for all units.
- 6. Enter the TFTP Server IP address.
- 7. Enter the name of the firmware file located on the TFTP server.
- 8. Enter the destination path and the desired file name.
- 9. Tick the check box to set it as a boot up file.
- 10. Click "*Download*" button.

dlink foreen

11. Wait until the "Current Status" displays "Done" and the "Percentage" shows "100%".

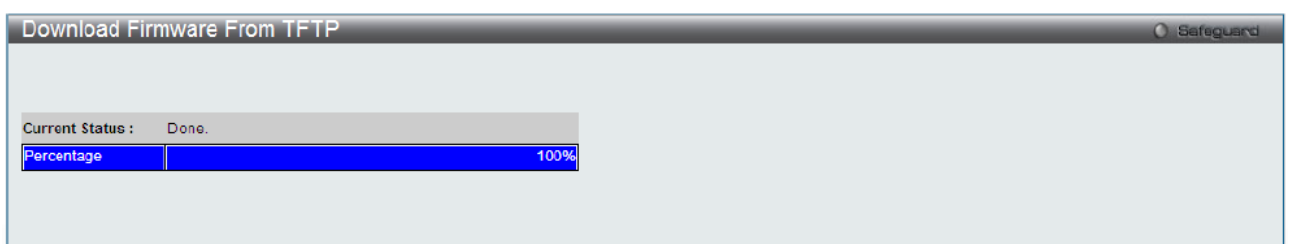

11. To select the boot up image used for next reboot, click *Network Application > Flash File*  **System Settings** in the function tree and then click the *C*: drive name. When you see the files list, click corresponding "*Boot Up*" button to specify the firmware that will be used for next and subsequent boot up.

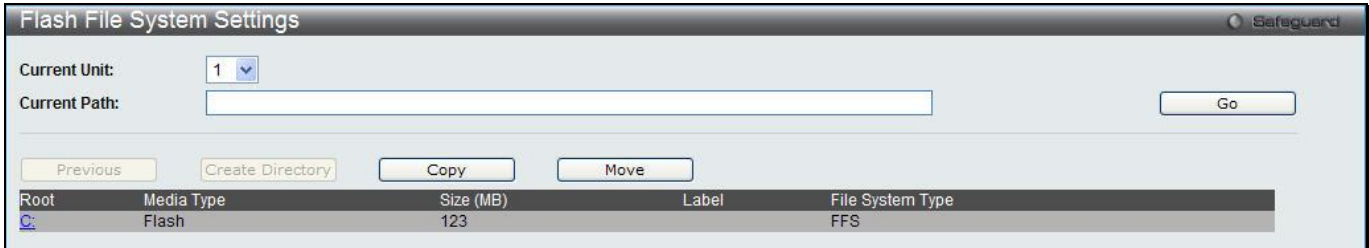

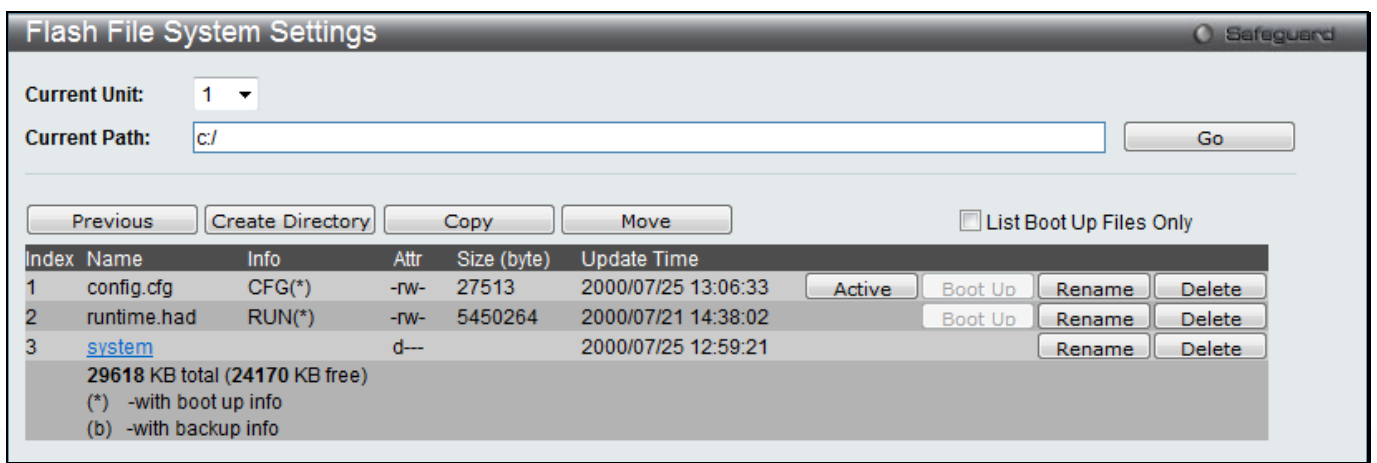

- 12. To reboot the switch, select *Tools > Reboot System* from the banner.
- 13. Select "*Yes*" and click "*Reboot*" button to reboot the switch.

#### <span id="page-3-0"></span>**New Features**

dlin

D-Link

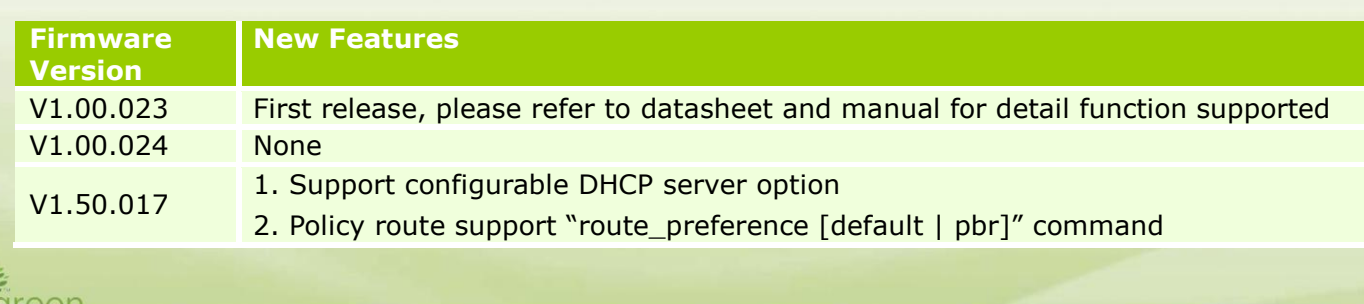

**DGS-3420 Series Firmware Release Notes**

3. Weighted Random Early Detection 4. Bandwidth control minimum granularity down to 8Kbps 5. Support null route redistribute to dynamic routing protocol 6. Storm control support to configure per packet type threshold on same port 7. Support advanced power saving (LED Shut-off/ Port Shut-off/ System Hibernation) 8. IMPB v3.95 9. Support show DDM TX/RX power 10. Support IPv6 route longer than 64bit prefix 11. Selective Q-in-Q 12. Secure FTP server for IPv4 13. Support unicast NLB 14. DSCP to CoS mapping 15. Support public key for SSH authentication 16. Support to set accounting server IP address 17. Support enable/disable IP directed broadcast 18. Support response of broadcast SNMP Get packet 19. Support DHCPv6 Server Screening 20. Support to select IPIF as the source address for TFTP/Telnet/Tacacs/Radius 21. DHCP relay per port 22. VRRP 23. LBD v4.05 24. IPv6 Route Redistribution for RIPng 25. Support packet counter for stacking port 26. RADIUS accounting for command logging 28. Support storm control log/trap for drop mode 29. IGMP authentication support "auth\_accounting", "auth only" or "accounting only" states 30. Alarm port output 31. Support DEM-CB700S 32. Support to disable a trunk member port 33. Support SSL intermediate CA certificate 34. ERPS enlarge to 12 rings (instances) 35. Enhance the information of "show ports <portlist> media\_type" command 36. DHCP client support option 12 37. SNTPv6 38. DHCPv6 Prefix Delegation 39. DNSv6 40. Support Framed-IP-Address Radius attribute 41. Enlarge PoE maximum power limit to 760W for DGS-3420-28PC

## <span id="page-4-0"></span>**Changes of MIB & D-View Module**

D-Link

The new features of MIB file are also included in the corresponding D-View module. Please download the D-View module on [http://tsd.dlink.com.tw.](http://tsd.dlink.com.tw/) For detailed changes of MIB content, please refer to the modification history in each MIB file.

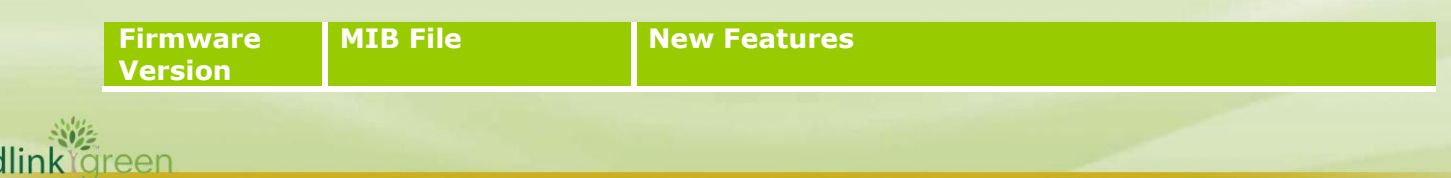

# D-Link<sup>1</sup>

**DGS-3420 Series Firmware Release Notes**

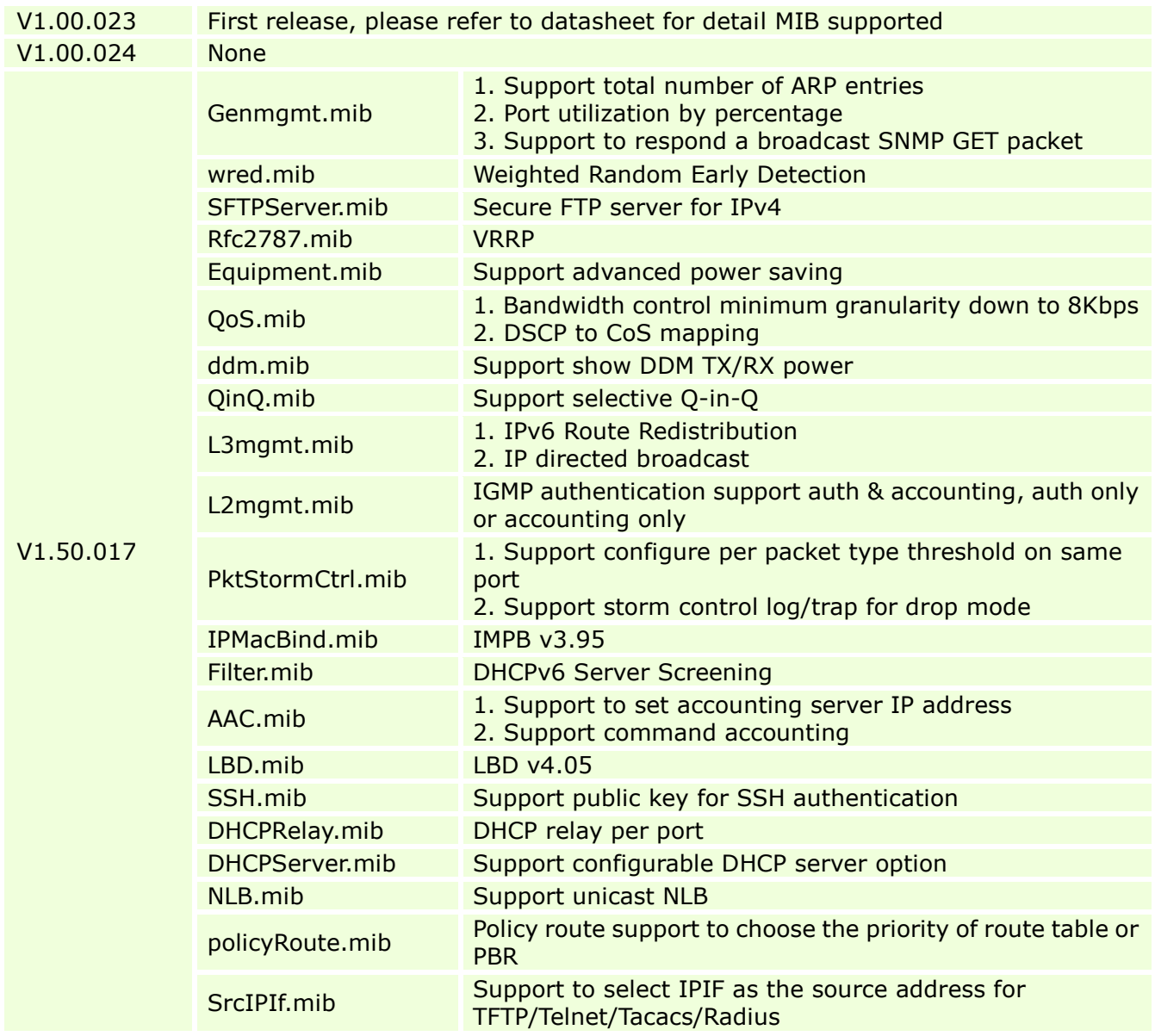

# <span id="page-5-0"></span>**Changes of Command Line Interface**

The section below only shows command line changes that may bring backward compatibility issues with configuration settings for previous version of firmware. Any new feature commands that do not have backward compatibility issues are not included in the below section.

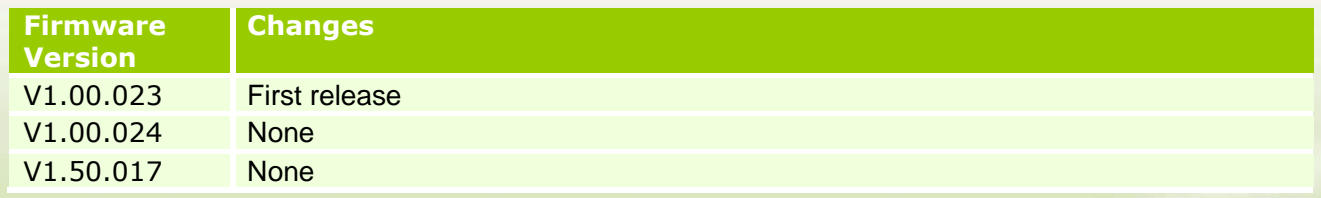

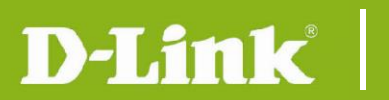

## <span id="page-6-1"></span>**Problem Fixed**

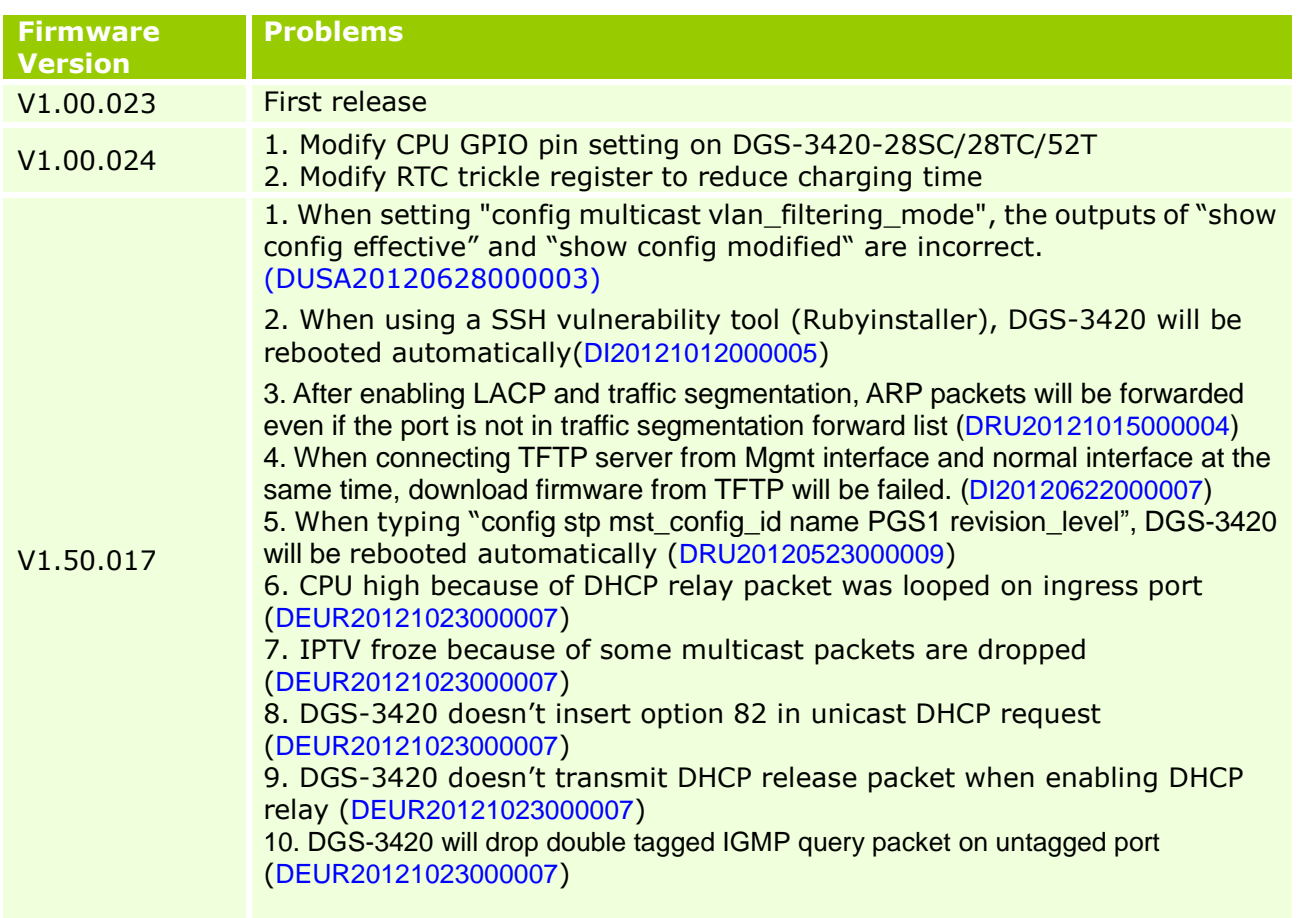

\* D-Link tracking number is enclosed in ()

## <span id="page-6-2"></span>**Known Issues**

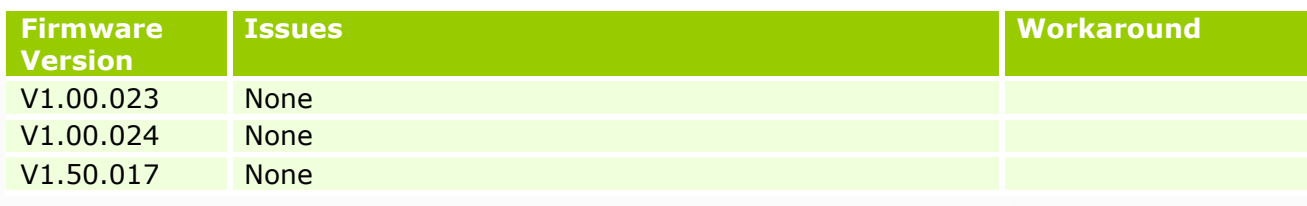

## <span id="page-6-0"></span>**Related Documentation**

- DGS-3420 Series Web UI Reference Guide Release 1.5
- DGS-3420 Series CLI Reference Guide Release 1.5
- DGS 3420\_Series\_FW\_HW Installation Guide 1.5